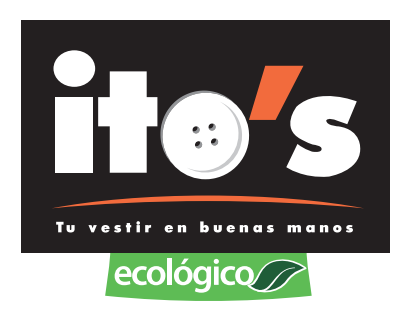

# **MANUAL DE INVENTARIOS**

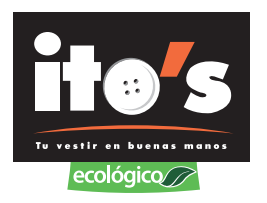

### **PASOS PARA DAR DE BAJA NOTAS EXTRAVIADAS CON SALDO CERO**

1- Seleccionamos operación, inventario de ordenes con terminal portátil, ponemos la contraseña y seleccionamos imprimir reporte.

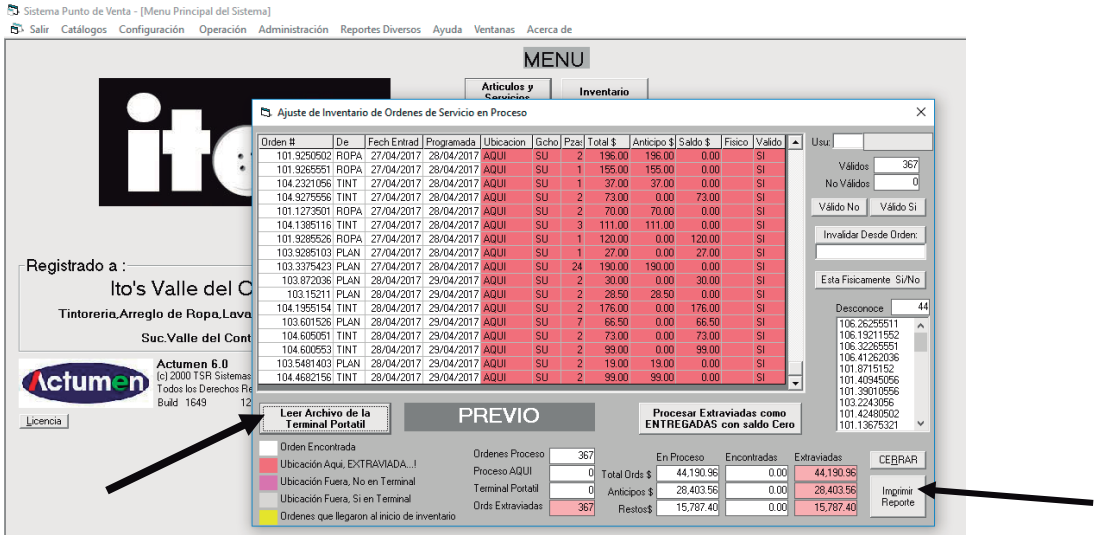

2- Con el reporte que se imprimió, vamos a marcar todas las notas que están físicamente en la tienda, y vamos a crear un documento de texto en el programa de ACTUSIS.

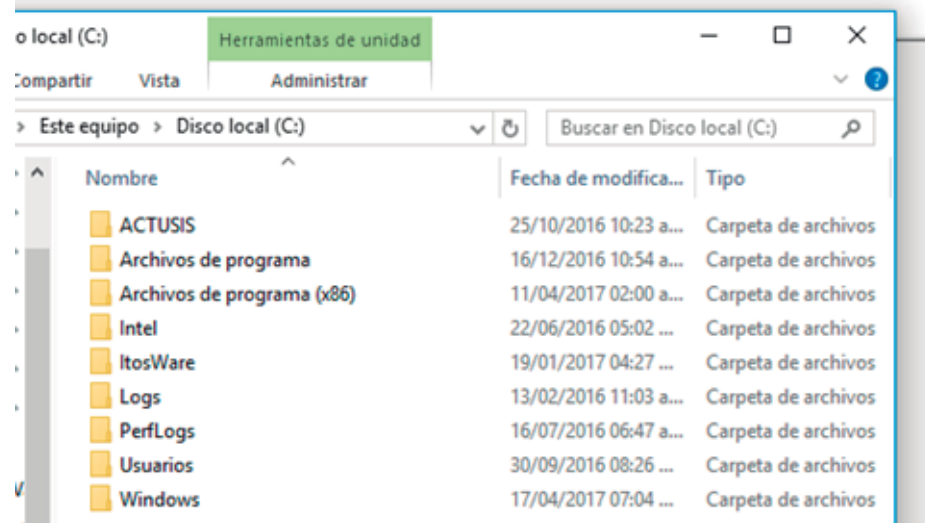

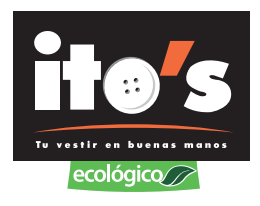

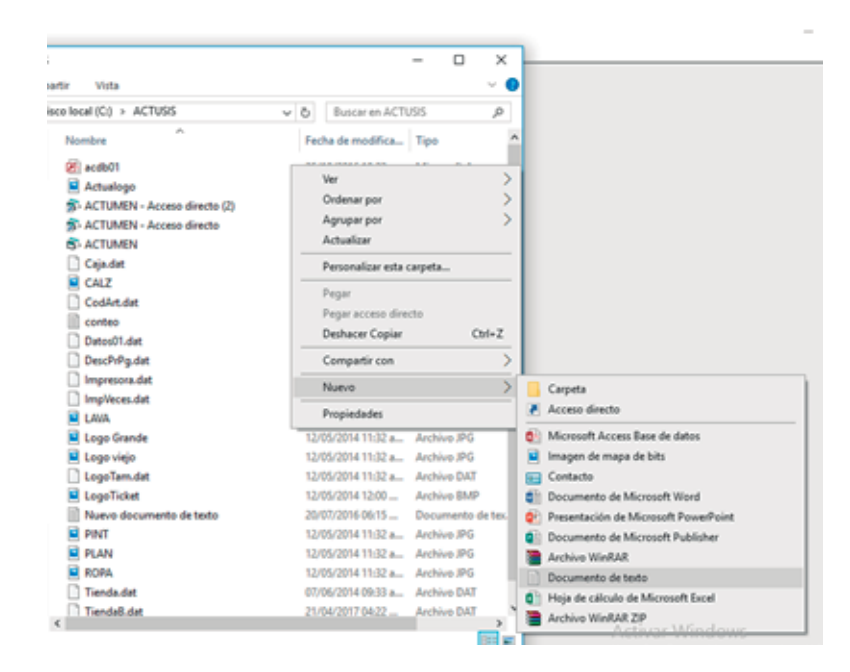

3- En el documento de texto vamos a poner todas las notas que si están físicamente en la tienda de todos los servicios.

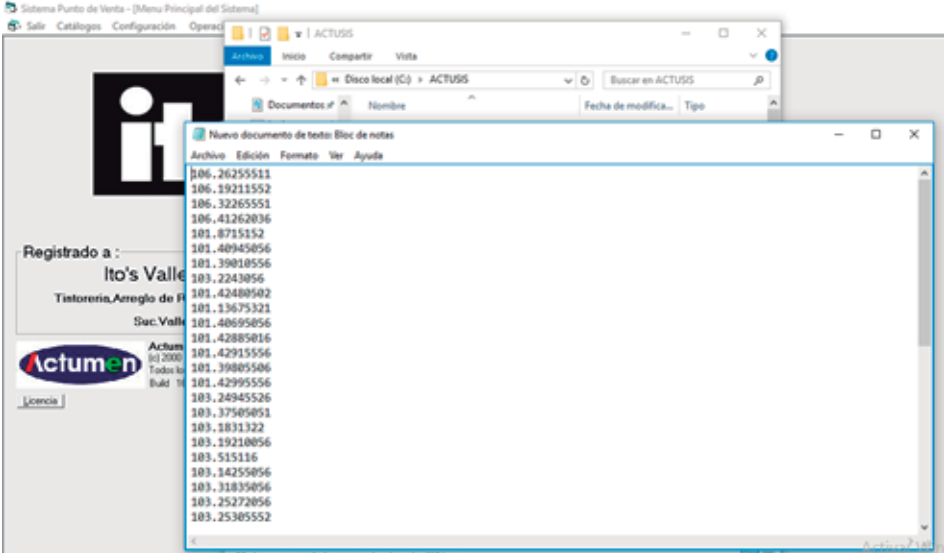

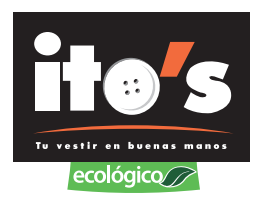

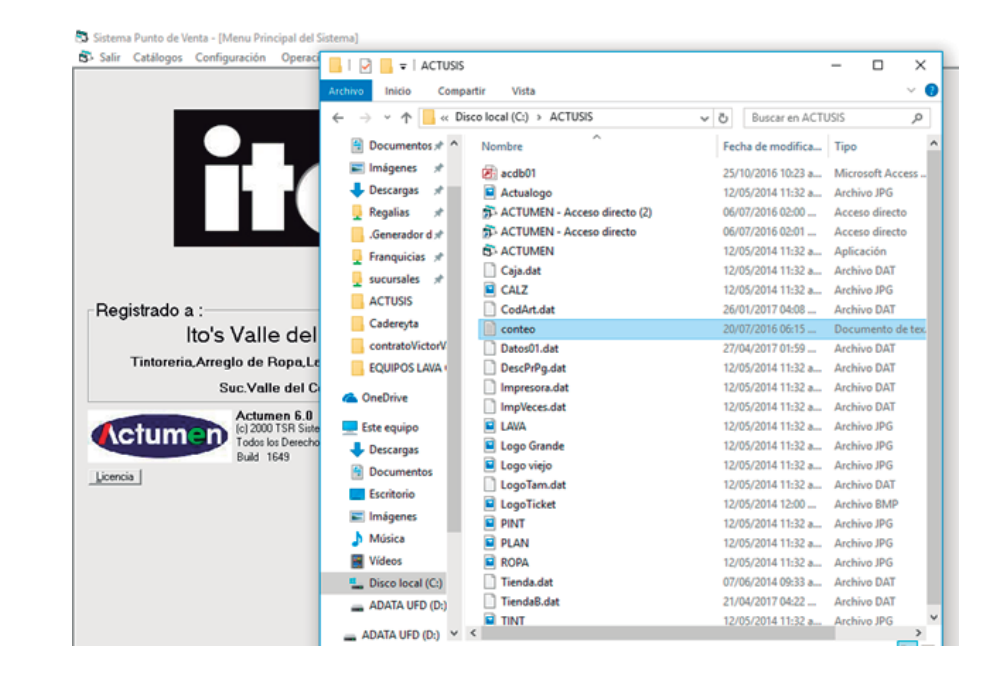

4- Ya que tecleamos todas las notas en el documento de texto, lo vamos a guardar como conteo

5- Seleccionamos operación, inventario de ordenes con terminal portatil,contraseña y aceptar.

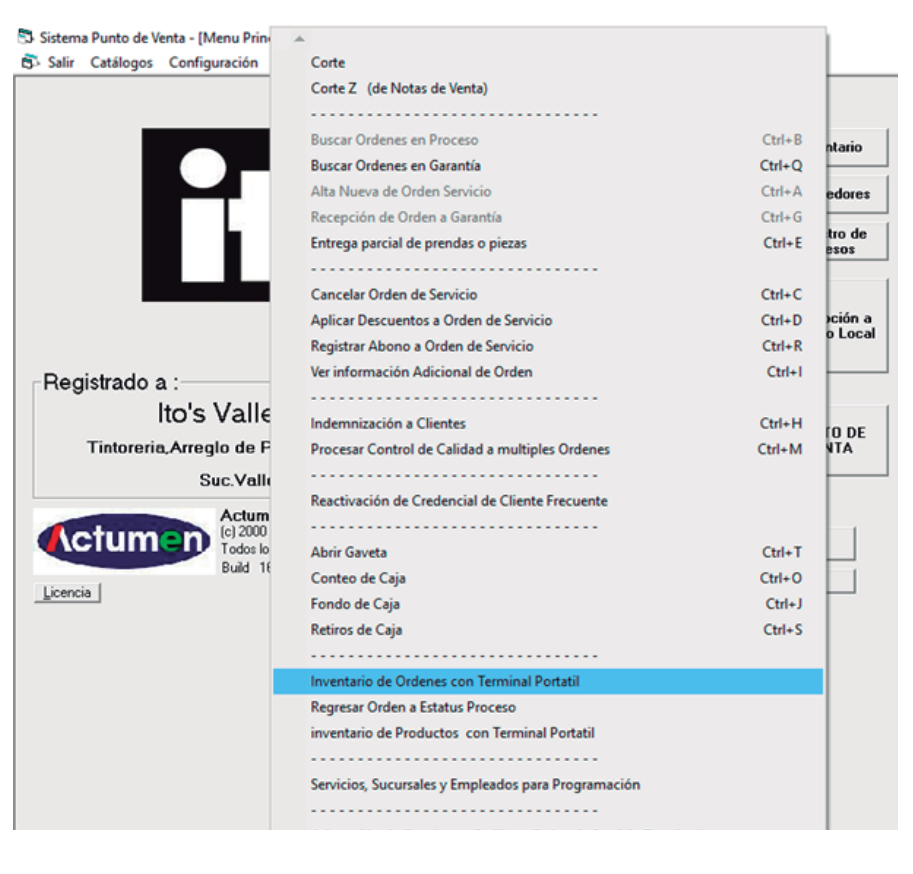

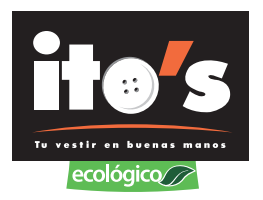

6- En la pantalla que aparece, seleccionamos leer archivo de la terminal portátil, del lado derecho, donde dice invalidar orden desde, se coloca el número del primer orden con fecha del día en que se está realizando el inventario y damos click en invalidar orden desde, nos pregunta si estamos seguros, le seleccionamos que sí.

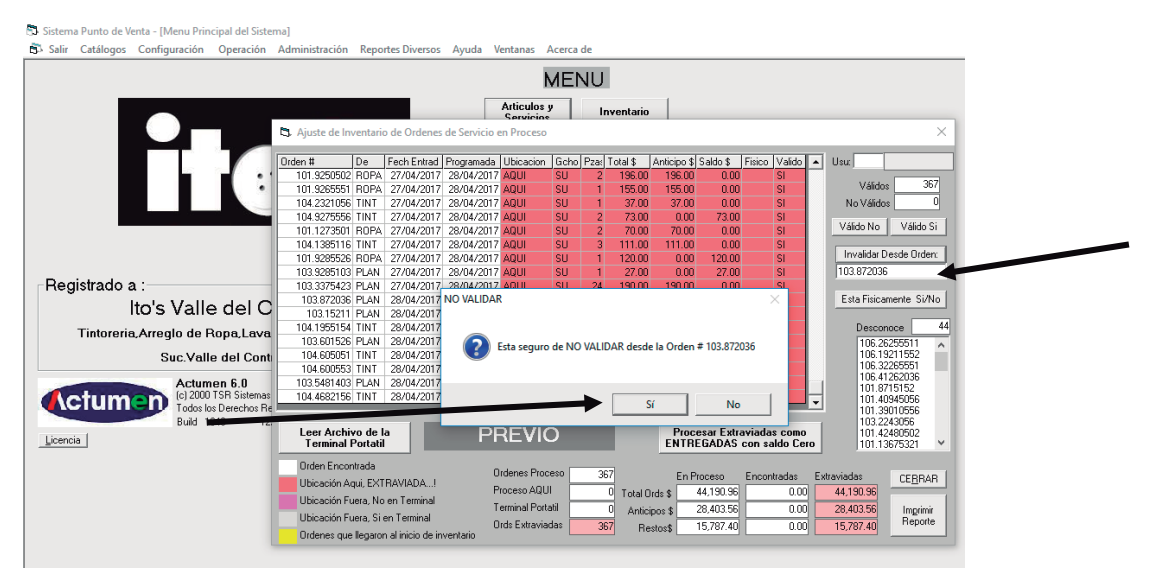

#### 7- Las notas en amarillo son las que no se tomaran en cuenta.

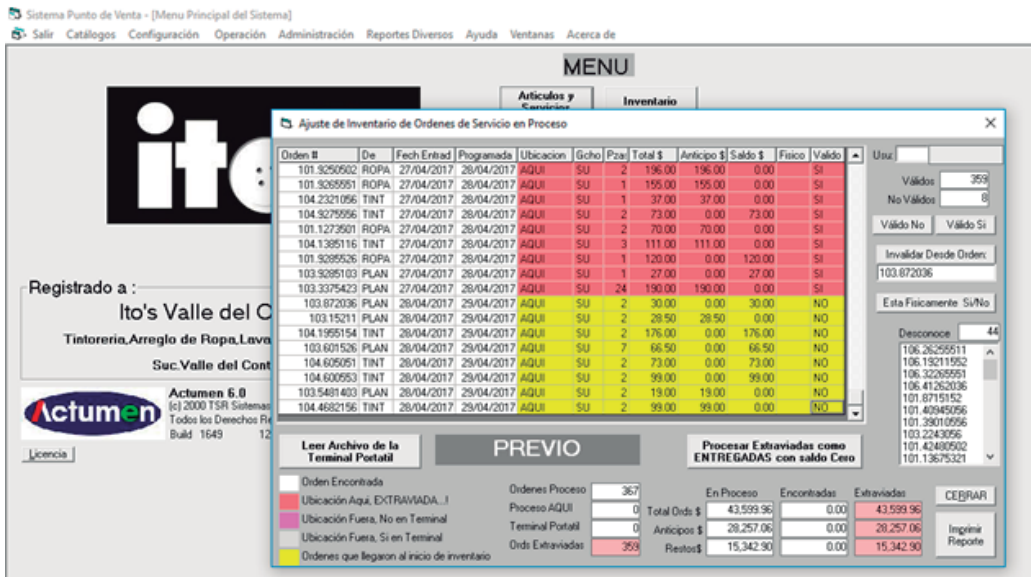

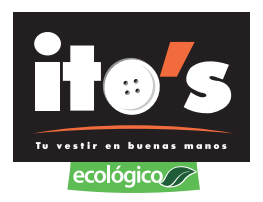

8- Las notas que no están en la tienda aparecen en color rosa, antes de procesarlas como extraviadas, seleccionamos PREVIO e imprimimos el reporte para revisar que efectivamente esas notas ya no están en la tienda.

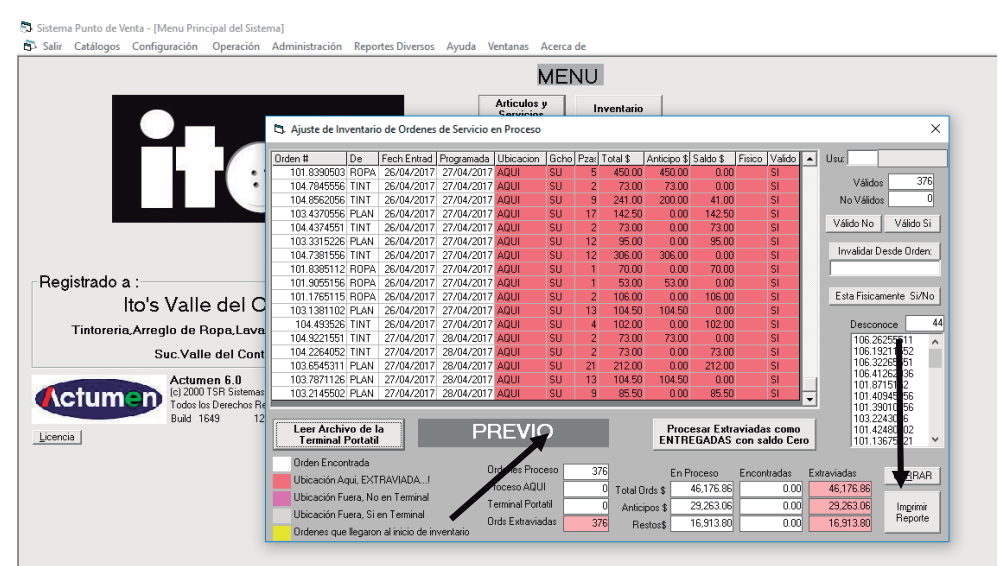

9- Si alguna nota si esta físicamente y no aparece en el reporte previo, se tiene que registrar en el conteo, y volver a leer el archivo para que aparezca. Cuando ya se revisó que el archivo está bien, seleccionamos procesar extraviadas como entregadas con saldo cero e imprimir reporte, en ese reporte,

al final aparece el total de notas extraviadas y dinero faltante.

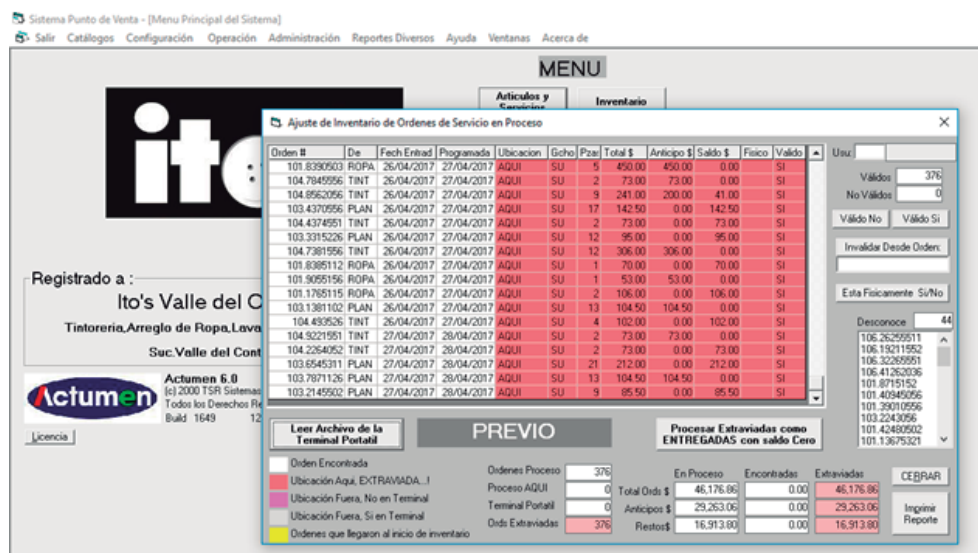

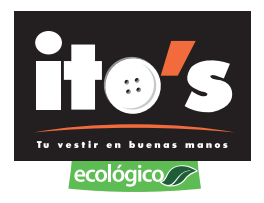

10- Este es el reporte que se imprime donde aparece la cantidad de notas extraviadas y efectivo faltante.

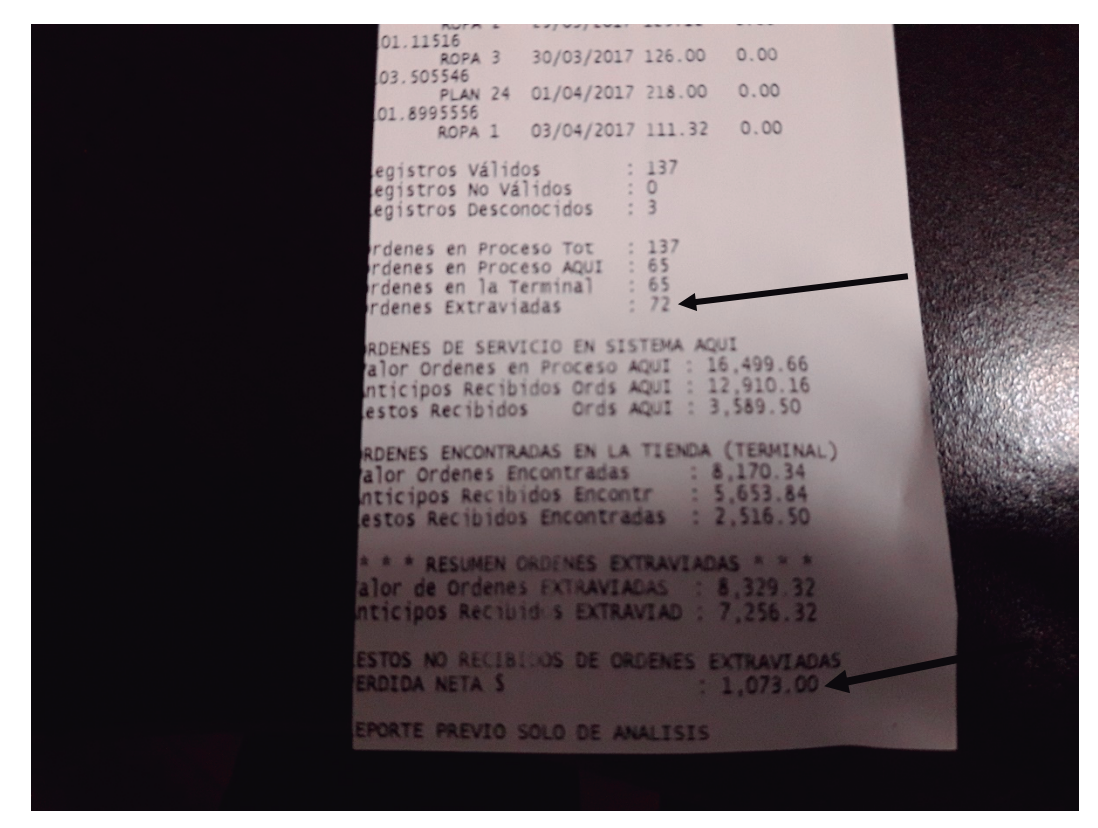

Es recomendable realizar este reporte cada 15 días o máximo cada mes, para detectar posibles malos manejos en la tienda y evitar tener prendas de mucho tiempo en la tienda.

El faltante del inventario en notas, se debe comparar con los sobrantes que se tienen en cortes diarios.

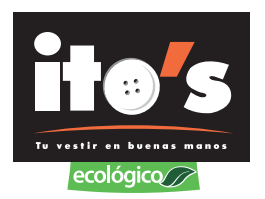

L

## **CÓMO DEVOLVER ORDENES EXTRAVIADAS A PROCESO**

Si por error se enviaron notas a extraviadas y están físicamente en la tienda, se tienen que regresar a proceso de la siguiente manera.

1- Ponemos el número de orden en el sistema, aparece en color rojo **Extraviada Inv.**

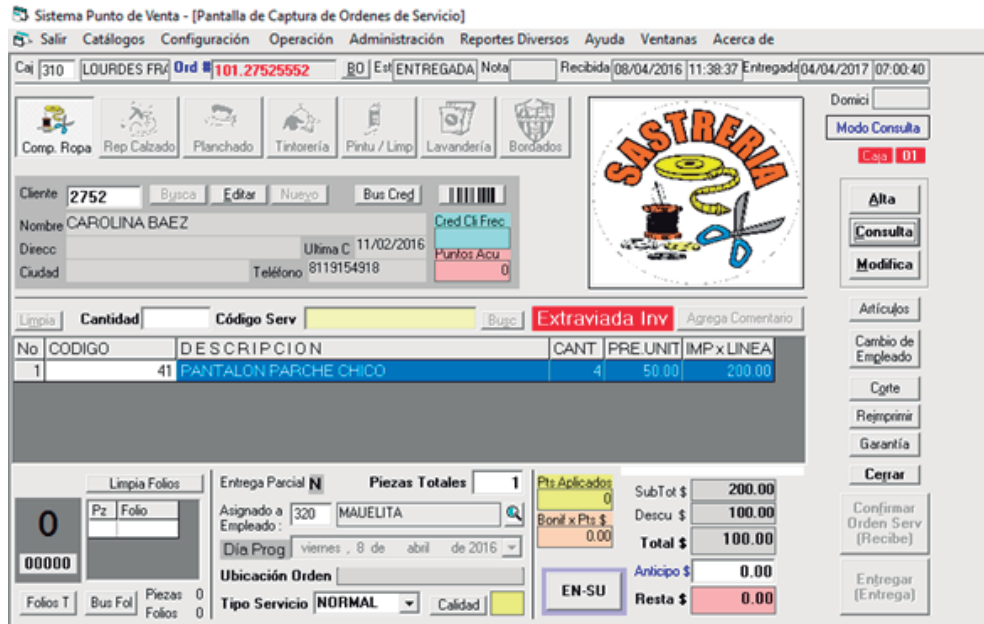

2- Seleccionamos operación, regresar orden a estatus proceso, ponemos la contraseña.

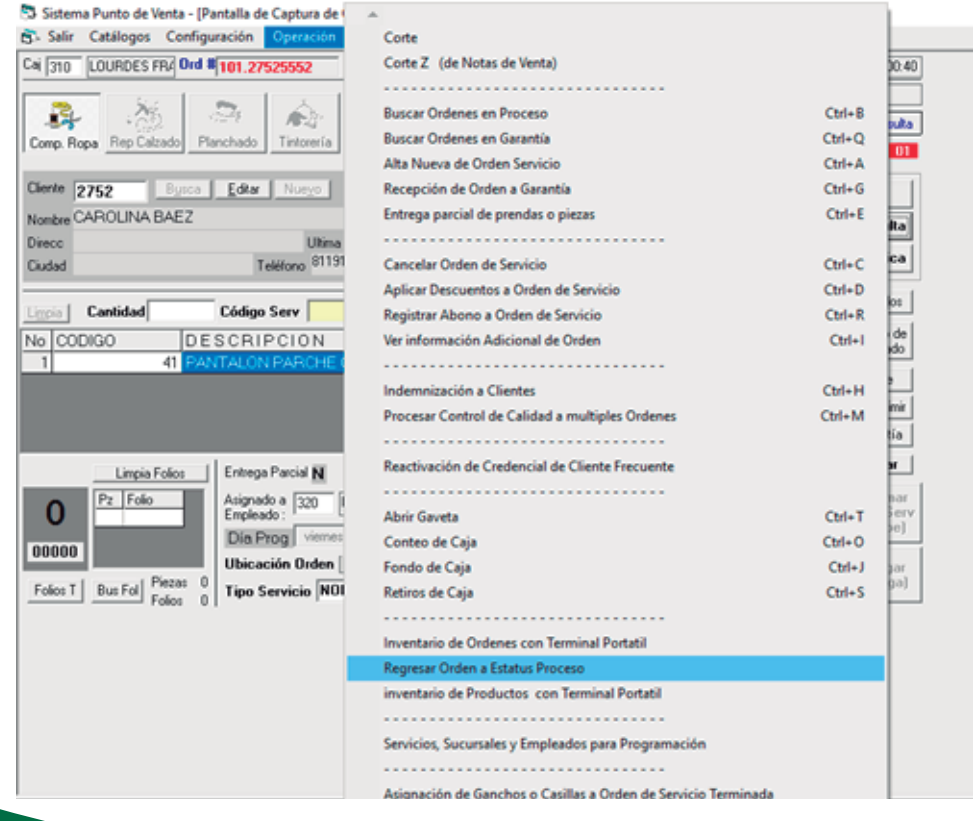

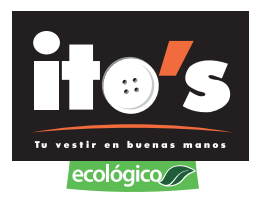

3- Ponemos el número de orden que se va a volver a proceso y confirmar cambio de estatus a proceso, pide la contraseña nuevamente y la orden vuelve a estar en proceso.

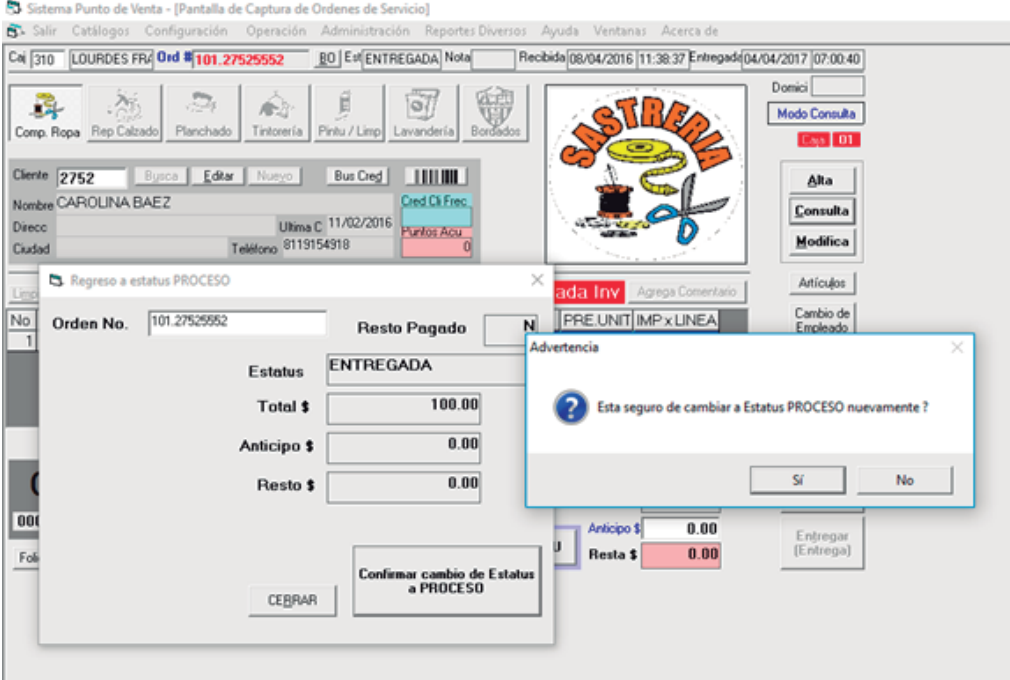

#### 4- La orden vuelve a estar en proceso.

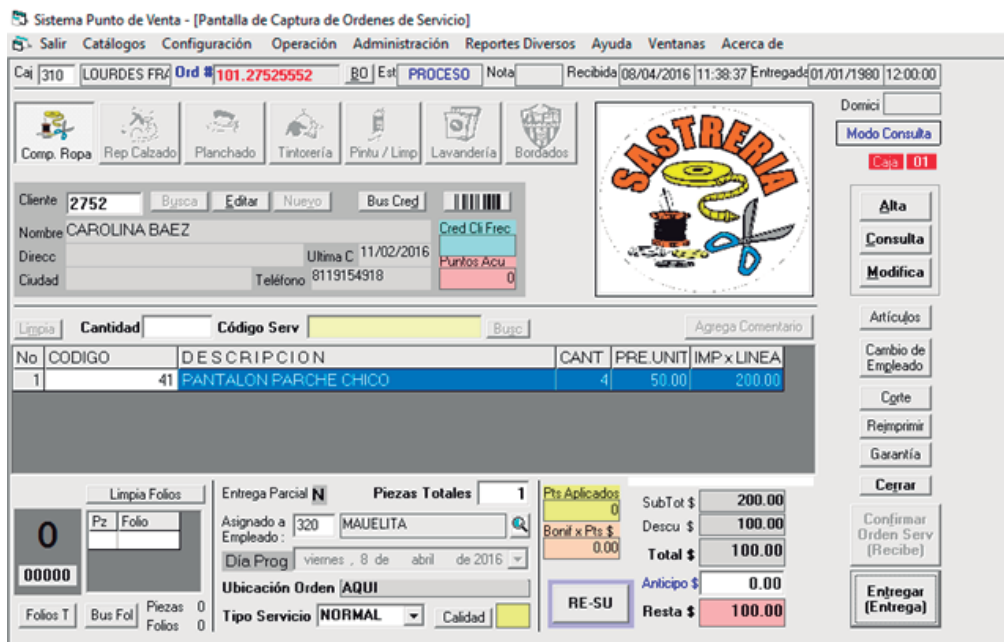